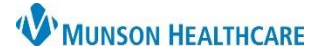

## **Contextual View for Providers**

Cerner Ambulatory, PowerChart and FirstNet **EDUCATION**

## **Contextual View**

Contextual View allows the user to split the Workflow MPage into 2 columns, providing the ability to scroll through the workflow components on the left while documenting in the free text components on the right. Only free text components can be used in Contextual View which include Subjective/History of Present Illness, Objective/Physical Exam, Review of Systems, Reason for Consultation, Assessment and Plan, Procedure/Surgical History and Hospital Course.

## **How to turn on Contextual View:**

- 1. On any of the workflow MPages in the Provider View, scroll to find a free text component.
- 2. Click on the Contextual View icon.

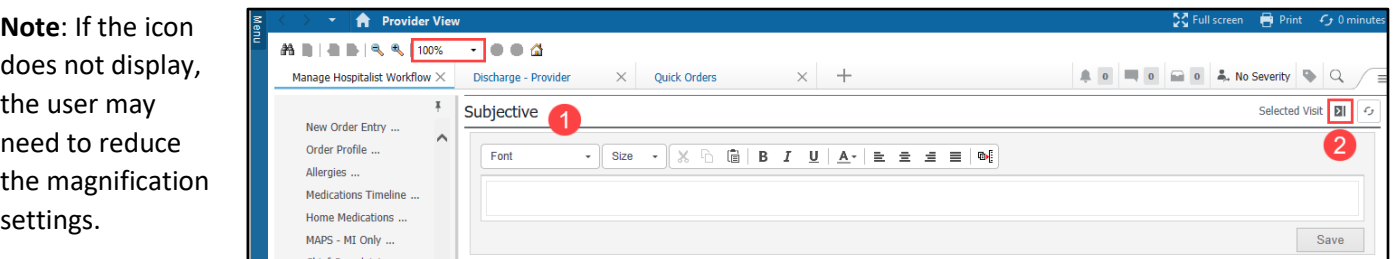

Using Contextual View allows for side-by-side viewing of patient information while scrolling through Components (left) and portions of the note (right).

- Providers can type, use Dragon Medical One, Tag, or use Cerner Auto Texts in these free text components.
- Tagging in Contextual View:
	- $\circ$  Highlight the information, then drag and drop it into the intended free text Component.

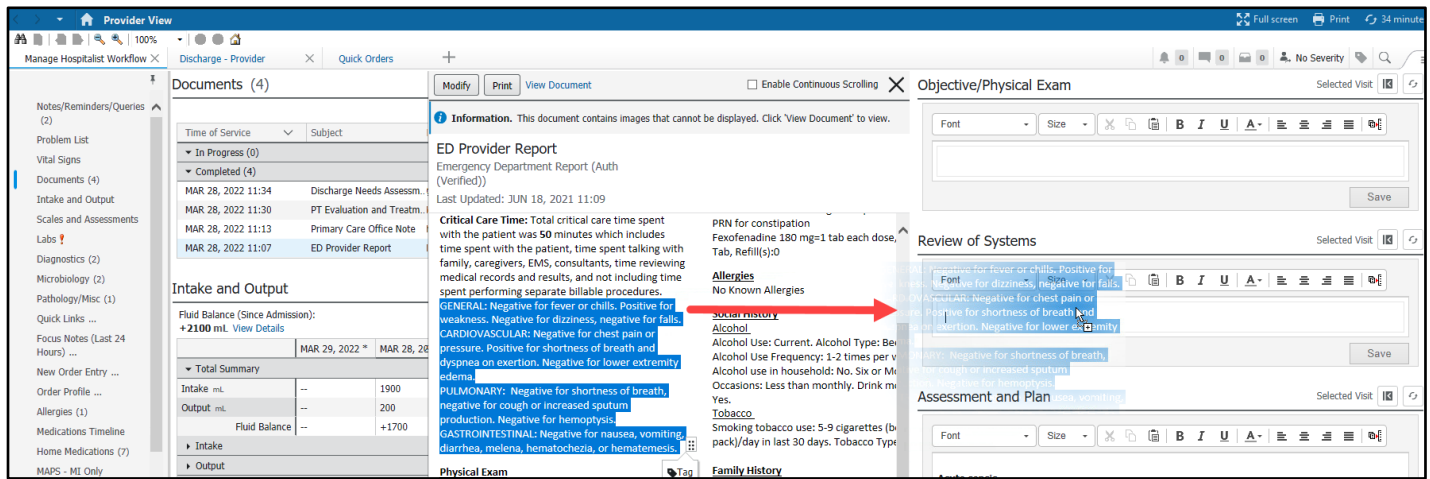